# **Trac Documentation**

*Release 0.12-dev*

**The Trac Team**

May 15, 2008

# **CONTENTS**

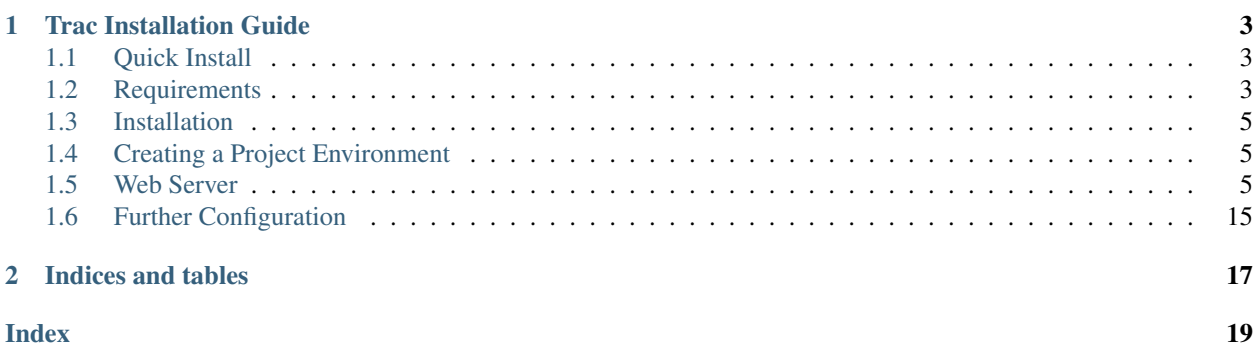

Release 0.12 Date May 14, 2008

Contents:

# **Trac Installation Guide**

<span id="page-5-3"></span><span id="page-5-0"></span>Trac is written in the [Python](http://python.org/) programming language and needs a database, [SQLite,](http://sqlite.org/) [Postgres,](http://www.postgresql.org/) or [MySQL.](http://mysql.com/) For HTML rendering, Trac uses the [Genshi](http://genshi.edgewall.org/) templating system.

What follows are generic instructions for installing and setting up Trac and its requirements. While you can find instructions for installing Trac on specific systems at [TracInstallPlatforms](http://trac.edgewall.org/wiki/TracInstallPlatforms) on the main Trac site, please be sure to first read through these general instructions to get a good understanding of the tasks involved.

# <span id="page-5-1"></span>**1.1 Quick Install**

If you already have Python 2.5 and [setuptools](http://peak.telecommunity.com/DevCenter/EasyInstall#installing-easy-install) installed, just run this command to install the latest version of Trac:

easy\_install Trac

After this skip down to creating a project environment.

# <span id="page-5-2"></span>**1.2 Requirements**

Python >= 2.3 *(If using mod\_python or mod\_wsgi, 2.5 is preferred.)* setuptools  $\geq 0.6$ **Genshi**  $>= 0.4.1$ Database See below ClearSilver >= 0.9.3 optional *(Needed only for using older plugins.)*

You will need database bindings for whichever database you plan to use. We highly recommend using SQLite to begin with, and then move to Postgres if you run in to problems.

### **1.2.1 SQLite**

Python 2.5 ships with compatible a version of the bindings included, so if you use it, stop reading here.

**SQLite**  $>= 3.3.4$  $PySQLite \geq 2.3.2$ 

It is possible to use the older SQLite 2.x and PySQLite 1.1.x, however you may run in to compatibility problems with some plugins and scripts. In addition you will hit many throughput and locking issues.

#### <span id="page-6-0"></span>**1.2.2 Postgres**

```
Postgres >= 8.0 (>=8.3 requires Trac >=0.11.)
pyscopg2 Any version
```
or

pyPgSQL Any version

pyscopg2 is generally faster, and is preferred.

#### **1.2.3 MySQL**

Warning: MySQL has several issues that cannot be easily worked around by Trac. As such, it should only be used if there is no other option.

 $MySQL \geq 4.1$  $MySOLdb \geq 1.2.1$ 

#### **1.2.4 Subversion**

Using Subversion with Trac is optional, however if you wish to, you will need to install the Subversion Python bindings.

Subversion  $\geq 1.0$ 

Note: You do NOT need to install SWIG in order to install the Python bindings.

The SWIG bindings should not be confused with [PySVN,](http://pysvn.tigris.org/) which is an unrelated project.

For other version control backends, please see [VersioningSystemBackend](http://trac.edgewall.org/wiki/VersioningSystemBackend)

#### **1.2.5 Syntax Coloring**

Trac optionally supports code syntax coloring in the source browser, and in wiki text. While [Pygments](http://pygments.org/) is the preferred back-end for this you can install any or all of the following:

**Pygments**  $\geq 0.6$ SilverCity >= 0.9.7, 0.9.5 *(0.9.6 is not compatible.)* Enscript Any version

## **1.2.6 Other Libraries**

These Python libraries are all optional.

```
docutils >= 0.3 (Needed for rendering reStructuredText_)
```
pytz Any version *(Needed for displaying a full list of timezones, without it a smaller, internal list will be used.)*

## <span id="page-7-3"></span><span id="page-7-0"></span>**1.3 Installation**

easy\_install Trac is the preferred method of installing Trac, but you can also use the more traditional style from a source bundle:

python setup.py install

To install in a non-standard path, use the  $-\text{prefix}$  option.

See [Installing Python Modules](http://docs.python.org/inst/inst.html) for full instructions on install Python modules.

## <span id="page-7-1"></span>**1.4 Creating a Project Environment**

A *Trac environment* is the back-end storage where Trac stores information like wiki pages, tickets, reports, settings, etc. An environment is basically a directory that contains a human-readable configuration file and various other files and directories.

A new environment is created using *trac-admin*:

trac-admin /path/to/myproject initenv

*trac-admin* will prompt you for the information it needs to create the environment, such as the name of the project, the type and the path to an existing source code repository, the *database connection string*, and so on. If you're not sure what to specify for one of these options, just leave it blank to use the default value. The database connection string in particular will always work as long as you have SQLite installed. Leaving the path to the source code repository empty will disable any functionality related to version control, but you can always add that back when the basic system is running.

Also note that the values you specify here can be changed later by directly editing the *trac.ini* configuration file.

Common paths used for the Trac environment are /var/trac and /srv/trac.

## <span id="page-7-2"></span>**1.5 Web Server**

Trac offers much flexibility with its web server options. If you are not already running a server, the standalone tracd option is generally sufficient for most projects.

### **1.5.1 Trac on CGI**

Warning: The way CGI works requires that the entire Trac application be reloaded on every request. This ends up being very slow. Use CGI only as a last resort.

To generate the trac.cgi script run:

trac-admin /path/to/env deploy /path/to/www/trac

It will be in the cgi-bin folder inside the path given.

#### <span id="page-8-0"></span>**Apache**

Add an alias for the path you want to run Trac at to your VirtualHost:

ScriptAlias /trac /path/to/www/trac/cgi-bin/trac.cgi

For a multiple environment configuration you can use:

```
ScriptAlias /trac /path/to/www/trac/cgi-bin/trac.cgi
<Location /trac>
    SetEnv TRAC_ENV_PARENT_DIR /path/to/base
</Location>
```
See *[Authentication on Apache](#page-14-0)* to setup authentication.

## **1.5.2 Trac on FastCGI**

To generate the trac.fcgi script run:

```
trac-admin /path/to/env deploy /path/to/www/trac
```
It will be in the cgi-bin folder inside the path given.

#### **Apache**

Add an alias for the path you want to run Trac at to your VirtualHost:

ScriptAlias /trac /path/to/www/trac/cgi-bin/trac.fcgi/

Note: The trailing slash after the trac.fcgi is important.

For a multiple environment configuration you will need to edit the trac.fcgi script. Just set TRAC\_ENV\_PARENT\_DIR instead of TRAC\_ENV, and alter the path accordingly.

See *[Authentication on Apache](#page-14-0)* to setup authentication.

#### **LigHTTPD**

An example map for using FastCGI on Lighty:

```
fastcgi.server = ("/trac" =>
                    ("trace" = >("socket" => "/tmp/trac-fastcgi.sock",
                      "bin-path" => "/path/to/www/trac/cgi-bin/trac.fcgi",
                      "check-local" => "disable",
                      "bin-environment" =>
                         ("TRAC_ENV" => "/path/to/env")
                     )
                   )
                 )
```
Note: Be sure you do not have a trailing slash on the path you use to serve Trac. If you want to serve Trac from /, use the following FastCGI script instead of the generated one:

```
#!/usr/bin/env python
import tempfile
try:
    from flup.server.fcgi import WSGIServer
except ImportError:
    from trac.web._fcgi import WSGIServer
from trac.web.main import dispatch_request
def application(environ, start_request):
   environ['PATH_INFO'] = environ['SCRIPT_NAME'] + environ['PATH_INFO']
   environ['SCRIPT_NAME'] = ''
    environ['PYTHON_EGG_CACHE'] = tempfile.gettempdir()
    return dispatch_request(environ, start_request)
if __name__ == '__main__':
    WSGIServer(application).run()
```
## **Authentication**

First generate your trac.htpasswd file as shown in *[Basic Authentication](#page-14-1)*.

Be sure you are loading mod\_auth before mod\_fastcgi in your modules list.

You need to configure both the back-end file and the paths to enforce authentication on:

```
auth.backend = "htpasswd"
# Separated password files for each project
# See "Conditional Configuration"
$ SHTTP ["url"] = ~ "^/trac" {
  auth.backend.htpasswd.userfile = "/path/to/trac.htpasswd"
}
# Enable auth on trac URLs, see
auth.require = ("/trac/login" =>
                ("method" => "basic",
                 "realm" => "Trac Login",
                 "require" => "valid-user"
                )
               )
```
#### See Also:

[mod\\_fastcgi](http://trac.lighttpd.net/trac/wiki/Docs%3AModFastCGI) mod\_fastcgi documentation.

[mod\\_auth](http://trac.lighttpd.net/trac/wiki/Docs%3AModAuth) mod\_auth documentation.

#### **nginx**

[nginx](http://nginx.net/) handles FastCGI slightly differently, as it will not spawn the daemon program itself. You need to start the FastCGI daemon on its own, and then point nginx at it.

An example nginx configuration:

```
location /trac {
    # full path
    if ($uri ~ ^/trac/([^/]+)(/.*)) {
        set $script_name $1;
        set $path_info $2;
    }
    # socket address
    fastcgi_pass unix:/tmp/trac-fastcgi.sock;
    ## WSGI REQUIRED VARIABLES
    # WSGI application name - trac instance prefix.
    fastcgi_param SCRIPT_NAME $script_name;
    fastcgi_param PATH_INFO $path_info;
    ## WSGI NEEDED VARIABLES - trac warns about them
    fastcgi_param REQUEST_METHOD $request_method;
    fastcgi_param SERVER_NAME $server_name;
    fastcgi_param SERVER_PORT $server_port;
    fastcgi_param SERVER_PROTOCOL $server_protocol;
    # for authentication to work
    fastcgi_param REMOTE_USER $remote_user;
}
And a modified trac.fcgi script:
#!/usr/bin/env python
import os
import tempfile
sockaddr = '/tmp/trac-fastcgi.sock'
os.environ['TRAC_ENV'] = '/path/to/env'
os.environ['PYTHON_EGG_CACHE'] = tempfile.gettempdir()
try:
     from trac.web.main import dispatch_request
    import trac.web._fcgi
     fcgiserv = trac.web._fcgi.WSGIServer(dispatch_request,
         bindAddress = sockaddr, umask = 7)
    fcgiserv.run()
except SystemExit:
   raise
except Exception, e:
   print 'Content-Type: text/plain\r\n\r\n',
   print 'Oops...'
   print
   print 'Trac detected an internal error:'
   print
   print e
   print
   import traceback
    import StringIO
    tb = StringIO.StringIO()
    traceback.print_exc(file=tb)
```
<span id="page-11-1"></span>**print** tb.getvalue()

### **Authentication**

To add authentication, first setup the trac.htpasswd file as shown in *[Basic Authentication](#page-14-1)*.

Then add the following in the location:

```
auth_basic "Trac Login";
auth_basic_user_file /path/to/trac.htpasswd;
```
See Also:

[ngx\\_http\\_fastcgi\\_module](http://wiki.codemongers.com/NginxHttpFcgiModule) Documentation for the  $fastcqi_\star$  configuration options.

## **1.5.3 Trac on mod\_python**

#### **Apache**

First create a handler for Trac:

```
<Location /trac>
 SetHandler mod_python
 PythonHandler trac.web.modpython_frontend
 PythonInterpreter main
 PythonOption TracEnv /path/to/env
 PythonOption TracUriRoot /trac
 SetEnv PYTHON_EGG_CACHE /tmp
</Location>
```
PythonInterpreter needs to be set to the same string in all VirtualHosts using Trac, though the actual value is unimportant. 'PythonOption TracUriRoot' needs to be set to the same path as in the Location.

For a multiple environment configuration you can use 'PythonOption TracEnvParentDir'.

<span id="page-11-0"></span>See *[Authentication on Apache](#page-14-0)* to setup authentication.

## **Changing the Python path**

If Trac, or other modules, are not installed in the standard path, you can use the PythonPath option to add additional folders:

PythonPath "['/new/path'] + sys.path"

See Also:

*Subversion bindings from source* Add /usr/lib/svn-python.

[viritualenv](http://pypi.python.org/pypi/virtualenv#id17) Add /path/to/virtualenv/lib/python2.X/site-packages.

## **Example**

A full example of a mod\_python and mod\_dav\_svn configuration:

```
<VirtualHost *:80>
    ServerName example.com
    ServerAlias www.example.com
    ServerAdmin webmaster@example.com
    # Note: This folder should exist, but will generally be empty
    DocumentRoot /srv/example.com/htdocs
    <Directory /srv/example.com/htdocs>
       Order allow,deny
       Allow from all
    </Directory>
    # Host the main Trac instance at /
    <Location />
       SetHandler mod_python
       PythonHandler trac.web.modpython_frontend
        PythonInterpreter main
        PythonOption TracEnv /srv/example.com/tracs/main
        PythonOption TracUriRoot /
        SetEnv PYTHON_EGG_CACHE /tmp
    </Location>
    # Host all others at /projects/$PROJECT
    <Location /projects>
       PythonOption TracEnv ""
       PythonOption TracEnvParentDir /srv/example.com/tracs
    </Location>
    # Handle logins on both /login and /projects/$PROJECT/login
    <LocationMatch ^(/projects/[^/]+)?/login>
       AuthType Basic
        AuthName "example.com Login"
       AuthUserFile /srv/example.com/htpassd
        Require valid-user
    </LocationMatch>
    # Host subversion for all projects at /svn
    <Location /svn>
       DAV svn
        SVNParentPath /srv/example.com/repos
        SVNListParentPath on
       AuthType Basic
       AuthName "example.com Login"
        AuthUserFile /srv/example.com/htpassd
        # Allow anonymous checkout
        <LimitExcept GET PROPFIND OPTIONS REPORT>
            Require valid-user
        </LimitExcept>
    </Location>
</VirtualHost>
```
## **Troubleshooting**

In general, if you get server error pages, you can either check the Apache error log, or enable the PythonDebug option:

```
<Location /trac>
    ...
    PythonDebug on
</Location>
```
Expat-related segmentation faults This problem will most certainly hit you on Unix when using Python 2.4. In Python 2.4, some version of Expat (an XML parser library written in C) is used, and if Apache is using another version, this results in segmentation faults. As Trac 0.11 is using Genshi, which will indirectly use Expat, that problem can now hit you even if everything was working fine before with Trac 0.10.

See Graham Dumpleton's detailed [explanation and workarounds](http://code.google.com/p/modwsgi/wiki/IssuesWithExpatLibrary) for the issue.

Form submission problems If you're experiencing problems submitting some of the forms in Trac (a common problem is that you get redirected to the start page after submission), check whether your DocumentRoot contains a folder or file with the same path that you mapped the mod\_python handler to. For some reason, mod\_python gets confused when it is mapped to a location that also matches a static resource.

Problem with virtual host configuration If the <Location /> directive is used, setting the DocumentRoot may result in a "403 (Forbidden)" error. Either remove the DocumentRoot directive, or make sure that accessing the directory it points is allowed (in a corresponding  $\langle \text{Directory} \rangle$  block).

Using <Location /> together with SetHandler resulted in having everything handled by mod\_python, which leads to not being able download any CSS or images/icons. I used <Location /trac> 'SetHandler None' </Location> to circumvent the problem, though I do not know if this is the most elegant solution.

Using .htaccess Although it may seem trivial to rewrite the above configuration as a directory in your document root with a .htaccess file, this does not work. Apache will append a "/" to any Trac URLs, which interferes with its correct operation.

It may be possible to work around this with mod rewrite, but I failed to get this working. In all, it is more hassle than it is worth. Stick to the provided instructions. :)

Win32 Issues If you run trac with mod\_python < 3.2 on Windows, uploading attachments will not work. This problem is resolved in mod\_python 3.1.4 or later, so please upgrade mod\_python to fix this.

OS X issues When using mod\_python on OS X you will not be able to restart Apache using apachectl restart. This is apparently fixed in mod\_python 3.2, but there's also a patch available for earlier versions [here.](http://www.dscpl.com.au/projects/vampire/patches.html)

SELinux issues If Trac reports something like: ''Cannot get shared lock on db.lock" The security context on the repository may need to be set:

chcon -R -h -t httpd\_sys\_content\_t PATH\_TO\_REPOSITORY

#### See Also:

[Subversion FAQ](http://subversion.tigris.org/faq.html#reposperms) How do I set repository permissions correctly?

<span id="page-14-2"></span>FreeBSD issues Pay attention to the version of the installed mod python and sqlite packages. Ports have both the new and old ones, but earlier versions of pysqlite and mod\_python won't integrate as the former requires threaded support in python, and the latter requires a threadless install.

If you compiled and installed apache2, apache wouldn't support threads (cause it doesn't work very well on FreeBSD). You could force thread support when running ./configure for apache, using -enable-threads, but this isn't recommended. The best option [seems to be](http://modpython.org/pipermail/mod_python/2006-September/021983.html) adding to /usr/local/apache2/bin/ennvars:

export LD\_PRELOAD=/usr/lib/libc\_r.so

Subversion issues If you get the following Trac Error 'Unsupported version control system "svn"' only under mod\_python, though it works well on the command-line and even with TracStandalone, chances are that you forgot to add the path to the Python bindings with the *[PythonPath](#page-11-0)* directive. (The better way is to add a link to the bindings in the Python site-packages directory, or create a .pth file in that directory.)

If this is not the case, it's possible that you're using Subversion libraries that are binary incompatible with the apache ones (an incompatibility of the apr libraries is usually the cause). In that case, you also won't be able to use the svn modules for Apache (mod\_dav\_svn).

Segmentation fault with php5-mhash or other php5 modules You may encounter segfaults (reported on debian etch) if php5-mhash module is installed. Try to remove it to see if this solves the problem. See debian bug report [411487.](http://bugs.debian.org/cgi-bin/bugreport.cgi?bug=411487)

<span id="page-14-0"></span>Some people also have troubles when using php5 compiled with its own 3rd party libraries instead of system libraries. Check [here.](http://www.djangoproject.com/documentation/modpython/#if-you-get-a-segmentation-fault)

### **1.5.4 Authentication on Apache**

#### <span id="page-14-1"></span>**Basic Authentication**

Create the htpasswd file using the program of the same name:

```
htpasswd -c trac.htpasswd $USERNAME
```
Then add the following to your VirtualHost:

```
<Location /trac/login>
   AuthType Basic
   AuthName "Trac Login"
    AuthUserFile /path/to/trac.htpasswd
    Require valid-user
</Location>
```
The AuthName can be set to whatever you like, and will shown to the user in the authentication dialog in their browser.

In a multiple environment setup, you can use the following to use the same authentication on all environments:

```
<LocationMatch /trac/[^/]+/login>
   AuthType Basic
   AuthName "Trac Login"
   AuthUserFile /path/to/htpasswd
    Require valid-user
</LocationMatch>
```
<span id="page-15-0"></span>See Also:

[Authentication, Authorization and Access Control](http://httpd.apache.org/docs/2.2/howto/auth.html) Apache guide to setting up authentication.

[mod\\_auth\\_basic](http://httpd.apache.org/docs/2.2/mod/mod_auth_basic.html) Documentation for mod\_auth\_basic.

#### **Digest Authentication**

Create the htdigest file as with basic:

htdigest -c trac.htdigest realm \$USERNAME

realm needs to match the value of AuthName used in the configuration.

Then add the following to your VirtualHost:

```
<Location /trac/login>
   AuthType Digest
   AuthName "realm"
   AuthDigestFile /path/to/trac.htdigest
   Require valid-user
</Location>
```
You can use the same LocationMatch as above for multiple environments.

See Also:

[mod\\_auth\\_digest](http://httpd.apache.org/docs/2.2/mod/mod_auth_digest.html) Documentation for mod\_auth\_digest.

#### **LDAP Authentication**

You can use mod\_authnz\_ldap to authenticate against an LDAP directory.

Add the following to your VirtualHost:

```
<Location /trac/login>
   AuthType Basic
   AuthName "Trac Login"
   AuthBasicProvider ldap
   AuthLDAPURL "ldap://127.0.0.1/dc=example,dc=com?uid?sub?(objectClass=inetOrgPerson)"
   AuthzLDAPAuthoritative Off
   Require valid-user
</Location>
```
You can also require the user be a member of a certain LDAP group, instead of just having a valid login:

Require ldap-group CN=Trac Users,CN=Users,DC=example,DC=com

### <span id="page-16-0"></span>**Windows Active Directory**

You can use LDAP as a way to authenticate to a AD server.

Use the following as your LDAP URL:

```
AuthLDAPURL "ldap://directory.example.com:3268/DC=example,DC=com?sAMAccountName?sub?(objectClass=use
```
You will also need to provide an account for Apache to use when checking credentials. As this password will be listed in plaintext in the config, you should be sure to use an account specifically for this task:

```
AuthLDAPBindDN ldap-auth-user@example.com
AuthLDAPBindPassword "password"
```
#### See Also:

mod authnz Idap Documentation for mod authnz Idap.

[mod\\_ldap](http://httpd.apache.org/docs/2.2/mod/mod_ldap.html) Documentation for mod\_ldap, which provides connection pooling and a shared cache.

[LdapPlugin](http://trac-hacks.org/wiki/LdapPlugin) Store *Trac permissions* in LDAP.

#### **SSPI Authentication**

If you are using Apache on Windows, you can use mod\_auth\_sspi to provide single-sign-on. Download the module [from its webpage](http://sourceforge.net/project/showfiles.php?group_id=162518) and then add the following to your VirtualHost:

```
<Location /trac/login>
   AuthType SSPI
    AuthName "Trac Login"
    SSPIAuth On
    SSPIAuthoritative On
    SSPIDomain MyLocalDomain
    SSPIOfferBasic On
    SSPIOmitDomain Off
    SSPIBasicPreferred On
    Require valid-user
</Location>
```
Using the above, usernames in Trac will be of the form DOMAIN\username, so you may have to re-add permissions and such. If you do not want the domain to be part of the username, set 'SSPIOmitDomain On' instead.

Note: Version 1.0.2 and earlier of mod\_auth\_sspi do not support SSPIOmitDomain and have bug in basic authentication.  $\geq 1.0.3$  is recommended.

See Also:

[mod\\_auth\\_sspi](http://mod-auth-sspi.sourceforge.net/) Apache 2.x SSPI authentication module.

Some common problems with SSPI authentication [#1055,](http://trac.edgewall.org/ticket/1055) [#1168,](http://trac.edgewall.org/ticket/1168) [#3338](http://trac.edgewall.org/ticket/3338)

# <span id="page-17-0"></span>**1.6 Further Configuration**

Once you have your Trac site up and running, you should be able to view the wiki, browse your subversion repository, view the timeline, etc.

Keep in mind that anonymous (not logged in) users can by default access most but not all of the features. You will need to configure authentication and grant additional *permissions* to authenticated users to see the full set of features.

*Enjoy!*

[The Trac Team](http://trac.edgewall.org/wiki/TracTeam)

**CHAPTER**

**TWO**

# **Indices and tables**

<span id="page-19-0"></span>• *Index*

• *Module Index*

• *Search Page*

# **INDEX**

## <span id="page-21-0"></span>A

Active Directory authentication, Apache, [13](#page-15-0) Apache Active Directory authentication, [13](#page-15-0) authentication, [12](#page-14-2) basic authentication, [12](#page-14-2) CGI, [5](#page-7-3) digest authentication, [13](#page-15-0) FastCGI, [6](#page-8-0) LDAP authentication, [13](#page-15-0) mod\_python, [9](#page-11-1) SSPI authentication, [14](#page-16-0) authentication Apache, [12](#page-14-2) Apache Active Directory, [13](#page-15-0) Apache basic, [12](#page-14-2) Apache digest, [13](#page-15-0) Apache LDAP, [13](#page-15-0) Apache SSPI, [14](#page-16-0) LigHTTPD basic, [7](#page-9-0)

## B

basic authentication, Apache, [12](#page-14-2) authentication, LigHTTPD, [7](#page-9-0)

# C

CGI, [5](#page-7-3) Apache, [5](#page-7-3)

# D

digest authentication, Apache, [13](#page-15-0)

## F

FastCGI, [6](#page-8-0) Apache, [6](#page-8-0) LigHTTPD, [6](#page-8-0) nginx, [7](#page-9-0)

# L

LDAP authentication, Apache, [13](#page-15-0) LigHTTPD basic authentication, [7](#page-9-0) FastCGI, [6](#page-8-0)

## M

mod\_python, [9](#page-11-1) PythonPath, [9](#page-11-1) MySQL requirements, [4](#page-6-0)

## N

nginx FastCGI, [7](#page-9-0)

# P

Postgres requirements, [3](#page-5-3) PostgreSQL requirements, [3](#page-5-3)

# R

requirements, [3](#page-5-3) docutils, [4](#page-6-0) MySQL, [4](#page-6-0) Postgres, [3](#page-5-3) PostgreSQL, [3](#page-5-3) pytz, [4](#page-6-0) SQLite, [3](#page-5-3) subversion, [4](#page-6-0) syntax coloring, [4](#page-6-0)

# S

SQLite requirements, [3](#page-5-3) SSPI authentication, Apache, [14](#page-16-0) subversion requirements, [4](#page-6-0)

syntax coloring requirements, [4](#page-6-0)